## **Telefonmodelle im UCC-Client ausblenden**

Benutzer eines Tischtelefons können die zugehörigen Funktionstasten bequem über die [Tastenbelegung](https://wiki.ucware.com/benutzerhandbuch/tastenbelegung/sitemap) des UCC-Clients konfigurieren. Der grafische Editor erlaubt dabei individuelle Tastenprofile für mehrere Modelle.

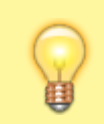

**Hinweis:**

Voraussetzung ist, dass das Gerät von UCware [unterstützt](https://wiki.ucware.com/geraetehandbuch/supported) wird.

Als Administrator haben Sie die Möglichkeit, die Auswahl der im UCC-Client konfigurierbaren Telefonmodelle global vorzugeben.

Hinterlegen Sie dazu die zugehörigen Modellnummern im **Key-Value-Store**.

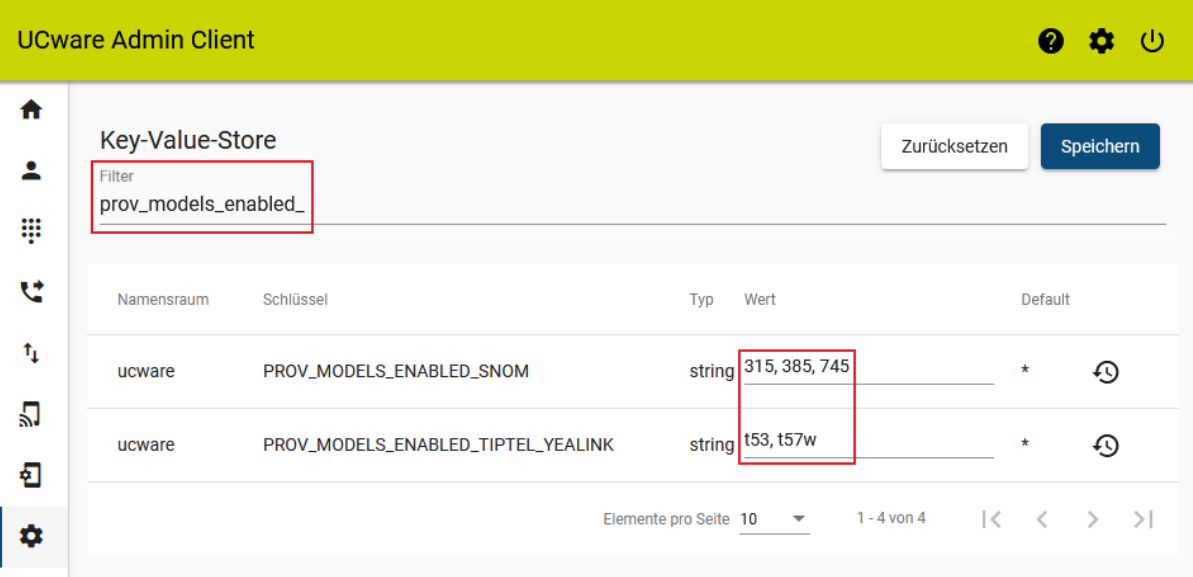

Die Schlüssel dafür lauten wie folgt:

- · PROV MODELS ENABLED SNOM: Hier sind nur Modellnummern **ohne Buchstaben** zulässig.
- PROV\_MODELS\_ENABLED\_TIPTEL\_YEALINK: Hier sind nur Modellnummer **mit Kleinbuchstaben** zulässig.

Trennen Sie mehrere Werte mit Komma und/oder Leerzeichen.

Um alle unterstützten Modelle eines Herstellers in der **Tastenbelegung** des UCC-Clients anzuzeigen, geben Sie als Wert \* ein.

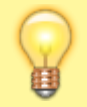

## **Hinweis:**

Wenn Sie ein Modell nachträglich ausblenden, bleiben bereits konfigurierte Tastenfunktionen auf den Geräten erhalten.

From: <https://wiki.ucware.com/> - **UCware-Dokumentation** Permanent link: **[https://wiki.ucware.com/adhandbuch/system/kvs/telefonmodelle\\_ausblenden](https://wiki.ucware.com/adhandbuch/system/kvs/telefonmodelle_ausblenden)** Last update: **09.04.2024 08:18**

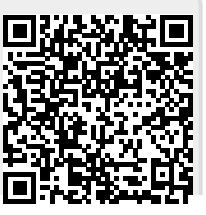

Last update: 09.04.2024 08:18 adhandbuch:system:kvs:telefonmodelle\_ausblenden https://wiki.ucware.com/adhandbuch/system/kvs/telefonmodelle\_ausblenden